### To Register for a class/camp/program.

From main registration portal—select thetype of program that your looking for will fall under

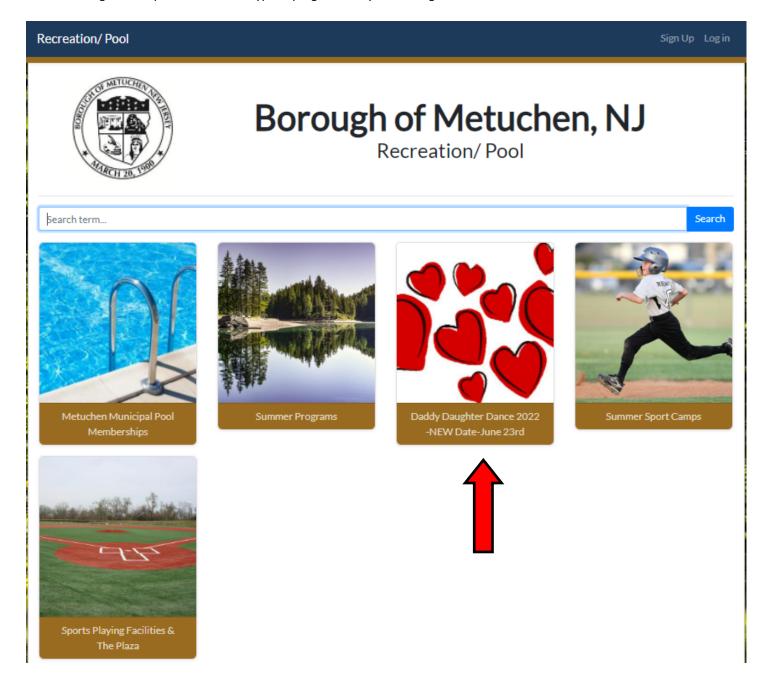

View the description and check the 'Info' page to verify it's what you are looking for. Click the 'Register' button to continue

Recreation/ Pool Sign Up Log in

## Daddy Daughter Dance 2022 - NEW Date-June 23rd

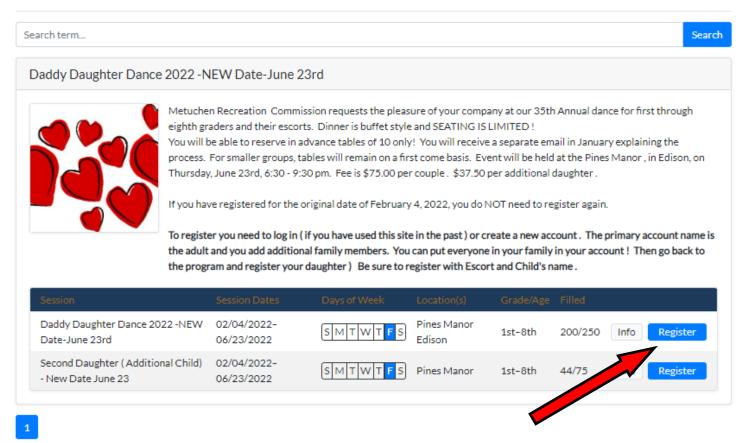

Log in to your existing account, or Sign Up if you're new. Sign up information is in another document.

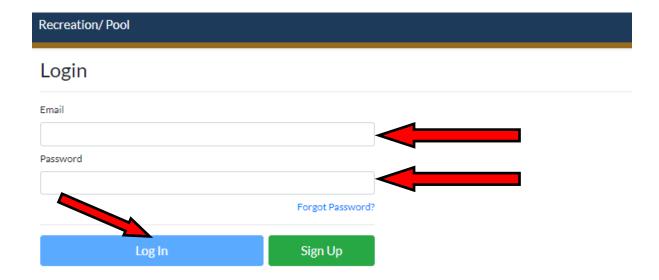

Select the family member for the program you are registering.

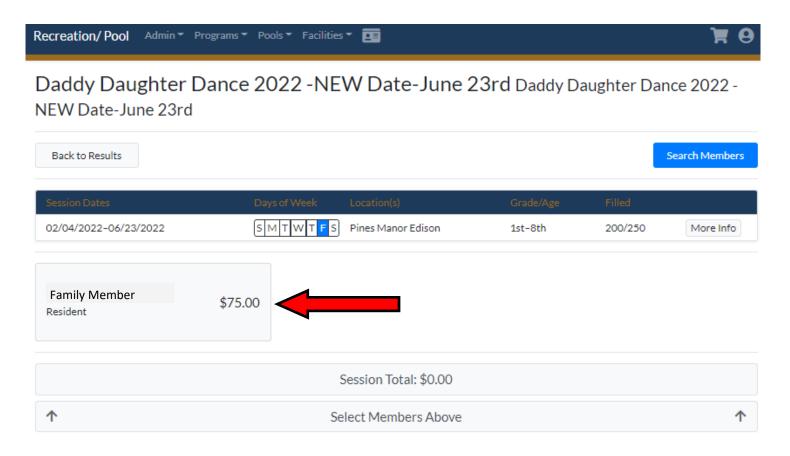

The family member name will turn green and the total will show on the Session Total button and the 'Add Cart' button will show up—click on the 'Add To Cart' button

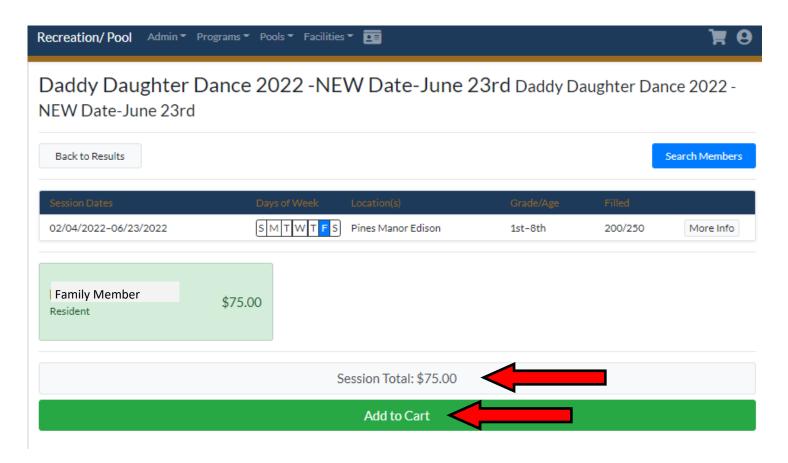

If there is any additional information/rules about the program, a pop up window may appear as you proceed towards the Shopping Cart screen.

You may 'Continue Shopping' or 'Pay \$\$\$\$'.

You may NOT 'Pay at Counter'

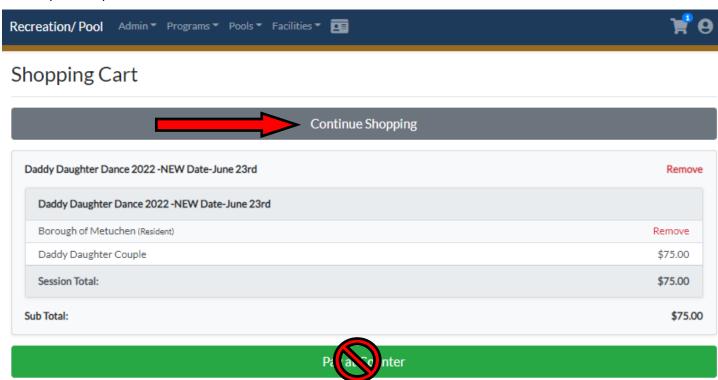

Fill out credit card information and follow from there.

A service fee is added to credit card transactions.

# PARKS & REC PAYMENT PORTAL

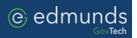

## Metuchen Borough, NJ

#### **Payment Entry**

Payment Method:

Please enter your payment information.

Credit or Debit Card

A service fee may be charged for using this service. Please complete the payment information below and click continue. You will be able to review the fee amount before submitting the payment for processing.

**Card Information Billing Information** Card Number Name **Expiration Date** Address Month Year Card Identification Code City State New Jersey DISCOVER VISA Zip pulse<sup>®</sup> Phone Email

Cancel

Continue